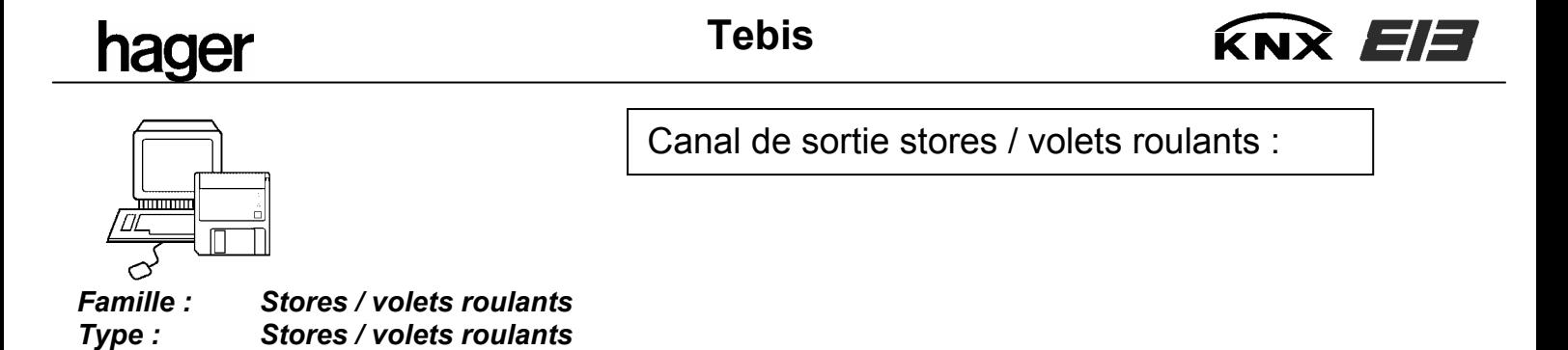

**Environnement** 

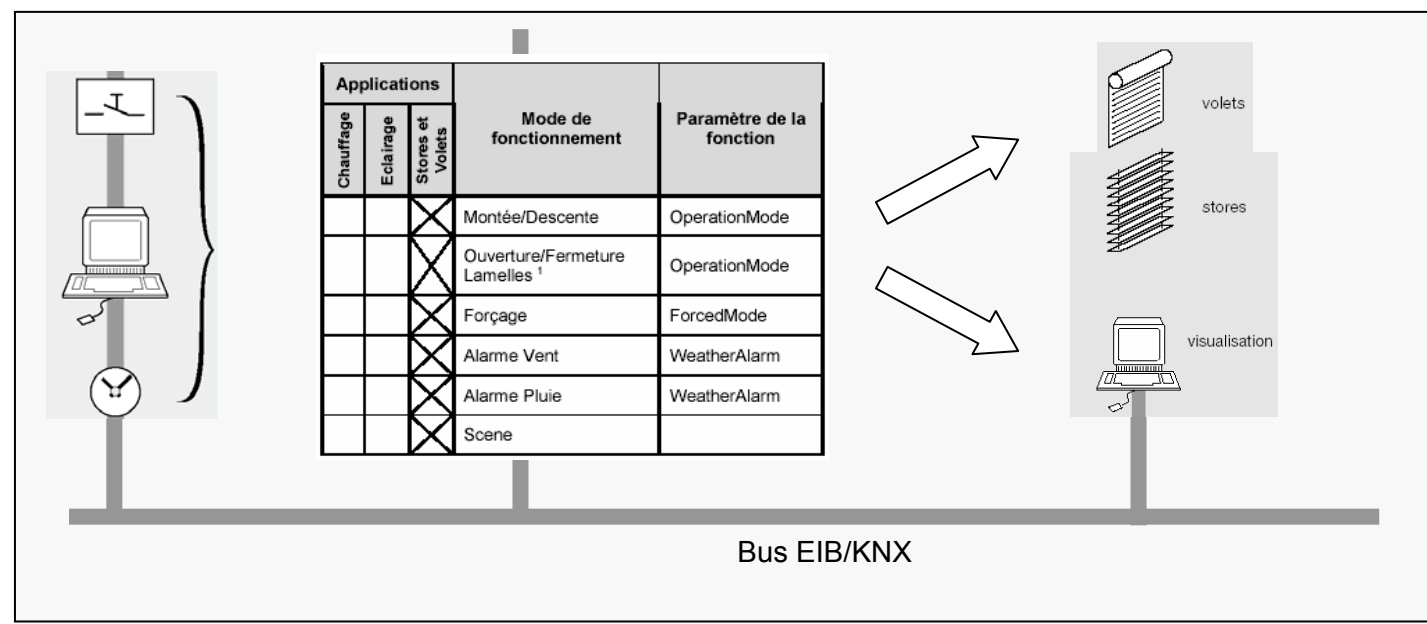

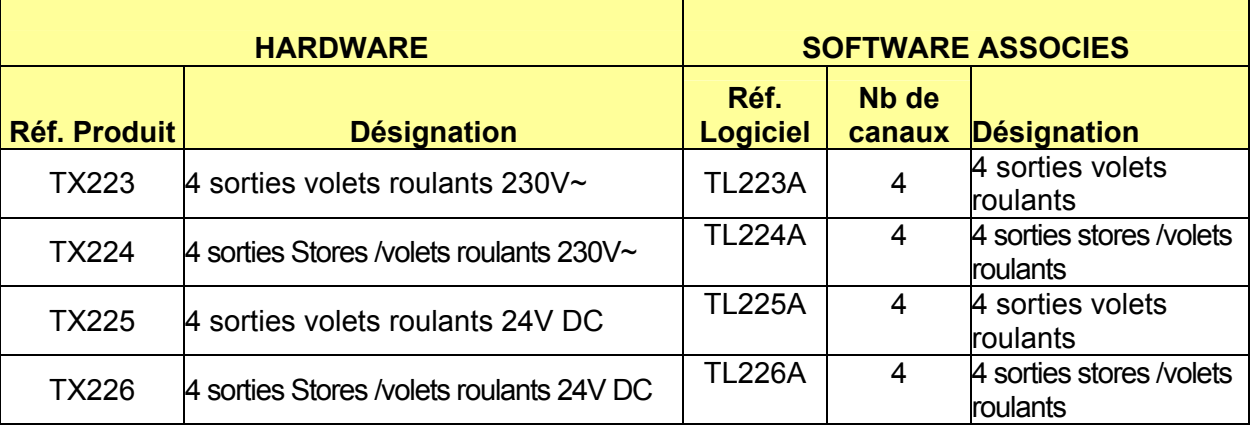

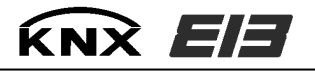

### **Modes de fonctionnement**

La sélection du mode de fonctionnement se fait en positionnant le commutateur auto/manu en face avant du produit : - mode auto :

- mode normal de fonctionnement : ce mode est indispensable pour pouvoir piloter le produit par le bus
- mode manu :

en entrant dans ce mode, l'état des voies ne change pas.

La sélection des différentes commandes, par voie, se fait par appuis successifs sur les boutons poussoirs en face avant, selon la séquence suivante :

- 1 er appui : descente des volets
- 2 ème appui : STOP
- 3 ème appui : montée des volets
- 4 ème appui : STOP
- 5 ème appui : descente des volets

 *En mode manu, les commandes qui proviennent du réseau sont ignorées et l'état des voies sélectionnées est maintenu au retour en mode auto.* 

#### **Adressage physique en mode auto**

Le mode adressage physique est obtenu en appuyant sur le bouton d'adressage physique en face avant du produit. Il est signalé par l'allumage de la LED d'adressage physique.

Le produit restera en mode adressage physique tant qu'il n'aura pas été adressé, ou jusqu'au prochain appui sur le BP d'adressage physique.

#### **Repérage du produit avec l'outil logiciel ETS**

Quel que soit le mode de fonctionnement du produit "auto" ou "manu", il est possible d'allumer ou d'éteindre à distance le voyant d'adressage physique du produit avec l'outil ETS 2. Cette commande est disponible dans le module Installation/Test ETS 2 et elle permet de vérifier sans ambiguïté possible l'emplacement de chacun des participants (dans une armoire électrique …). Il est recommandé de ne pas utiliser la commande **Clignoter LED** disponible dans cette même fenêtre "Adresse physique".

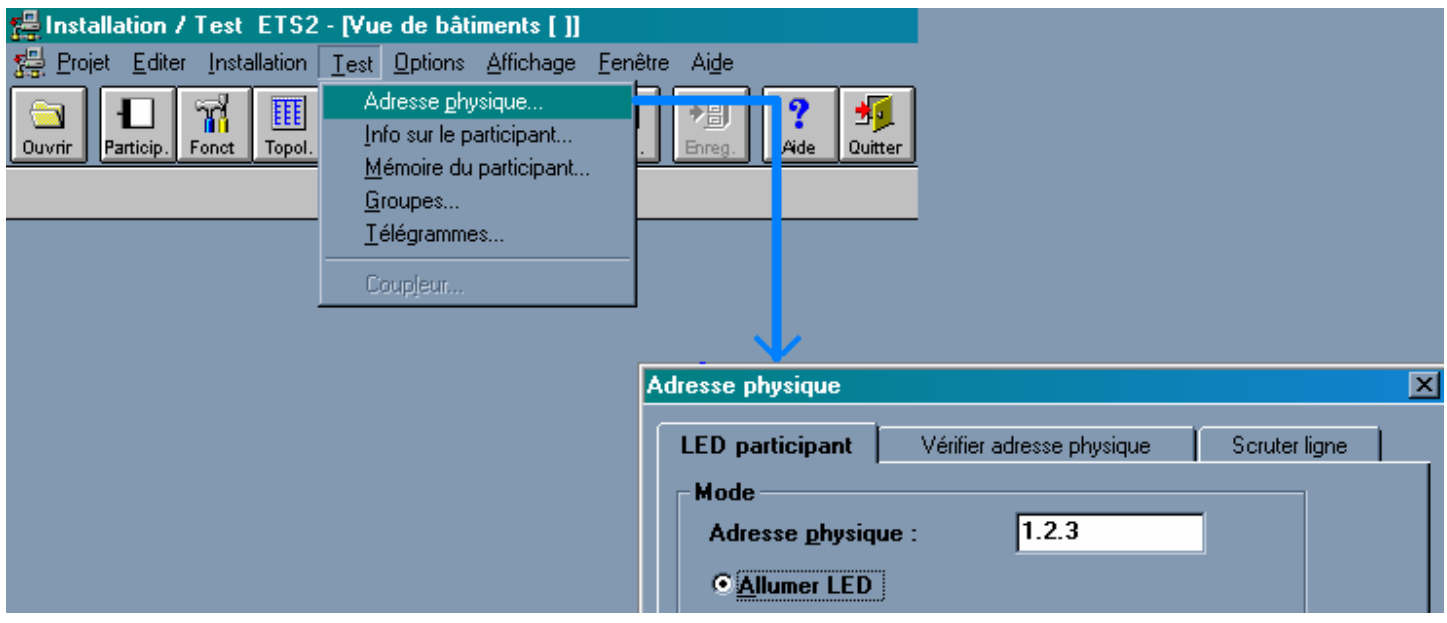

# **Les objets de communication**

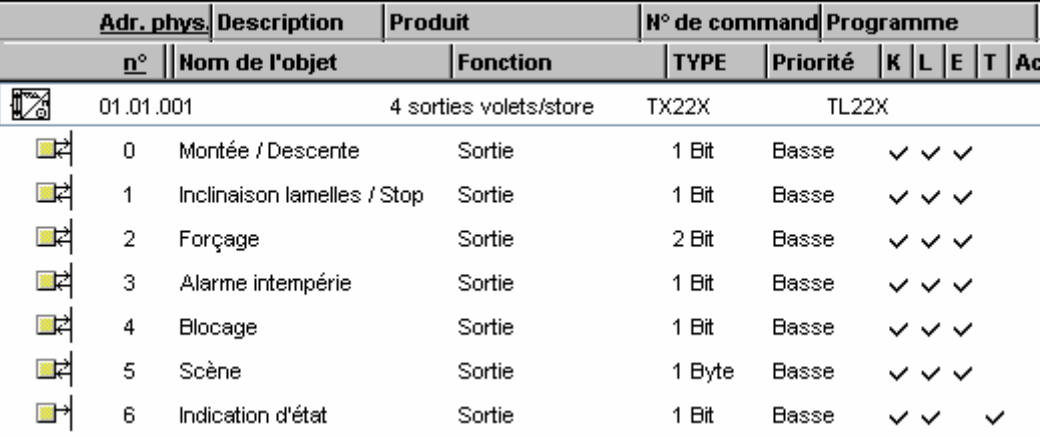

# **Obj 0 : Montée / Descente - Sortie Obj 1 : Inclinaison lamelles / Stop - Sortie x**

Les objets ''Montée/descente'' et ''Stop/inclinaison'' permettent de piloter des volets roulants ou des stores.

Le sens de mouvement du moteur relié au canal x est commandé en fonction de la valeur (Montée '1' ou descente'0') reçue sur l'objet 0.

La valeur reçue sur l'objet 1 Stop/inclinaison - sortie x commande :

- L'arrêt du moteur si celui-ci est en rotation
- L'inclinaison des lamelles si le moteur est à l'arrêt

*Remarque : Dans le cas des pilotes de volets roulants TX223 et TX225, la fonction ''Inclinaison'' n'est pas disponible sur l'objet 1.* 

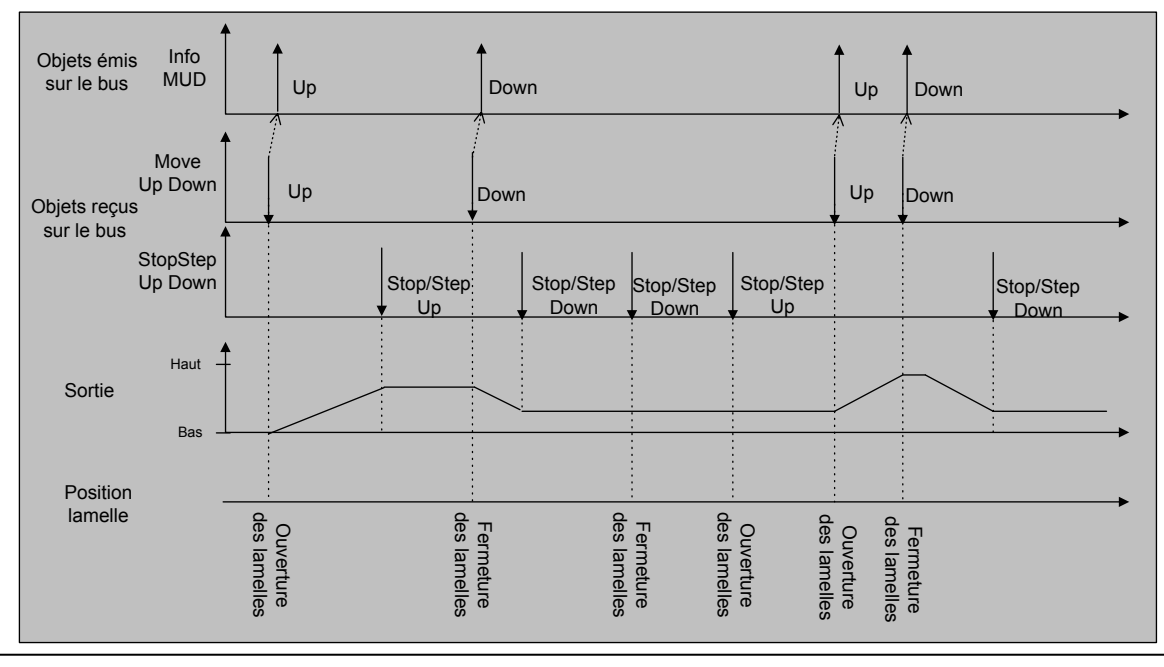

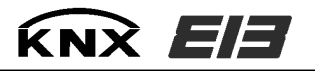

### **Obj 2 : Forçage - Sortie x**

L'objet "Forçage" permet de positionner le volet roulant ou le store en position haute ou en position basse. Lorsque la sortie est en forçage, toutes les commandes modifiant l'état de cette sortie sont ignorées. L'action à effectuer sà la réception de l'objet forçage est définie sur l'entrée associée.

Valeurs possibles de l'objet ''Forçage - sortie x'' :

- 11 : Forçage montée
- 01 : Fin de forçage
- 10 : Forçage descente
- 00 : Fin de forçage

En fin de forçage la position du volet est maintenue ou inversé (haut => bas, Bas => haut) selon l'état du paramètre ''Etat après annulation forçage''.

Il faut distinguer 2 cas :

## *1° Paramètre "Maintien" sélectionné*

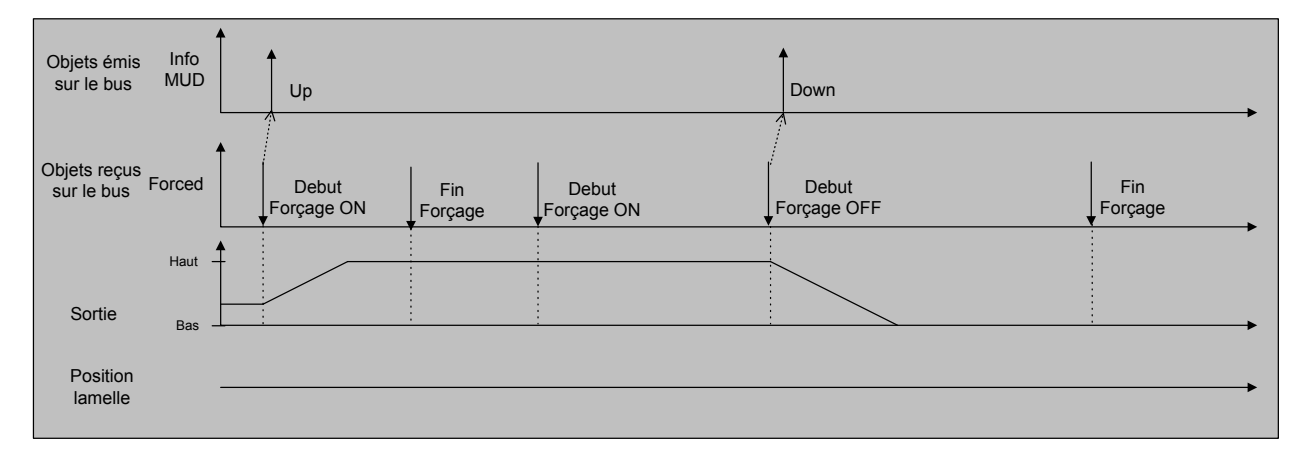

#### 2° Paramètre "Inversion" sélectionné

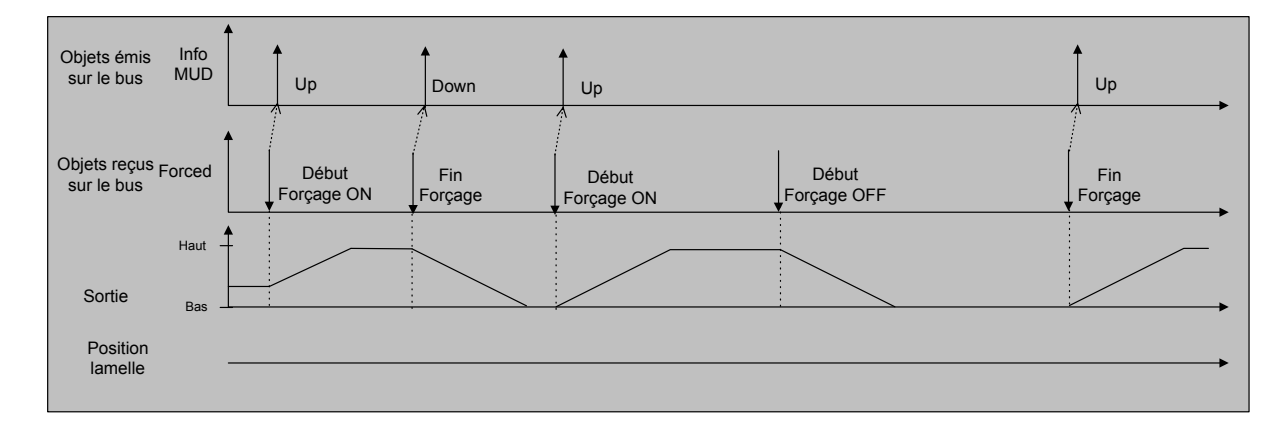

.

#### **Obj 3 : Alarme intempérie - Sortie x Obj 4 : Blocage – Sortie X**

L'objet "Alarme intempérie'' permet de mettre les volets dans une position définie par le paramètre ''Action sur déclenchement alarme''

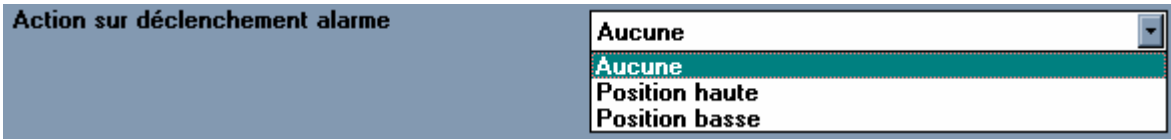

La réception d'un "1" sur l'objet "Blocage" entraine le blocage du volet / store dans sa position, le mouvement en cours est interrompu.

Après réception d'un "0" sur cet objet "Blocage", le blocage est annulé, et la sortie réagit à nouveau aux ordres provenant du bus, mais la situation antérieure au blocage n'est pas rétablie.

Exemple : si avant le blocage un forçage était en cours, celui-ci n'est pas rétabli après l'annulation.

L'objet ''Alarme intempérie'' doit être reçu cycliquement. La durée entre deux réceptions de cet objet doit être inférieure à la valeur indiquée par le paramètre ''fréquence de surveillance alarme''. Si ce n'est pas le cas, le volet se met dans la position de sécurité défine par le paramètre ''Action sur déclenchement alarme''.

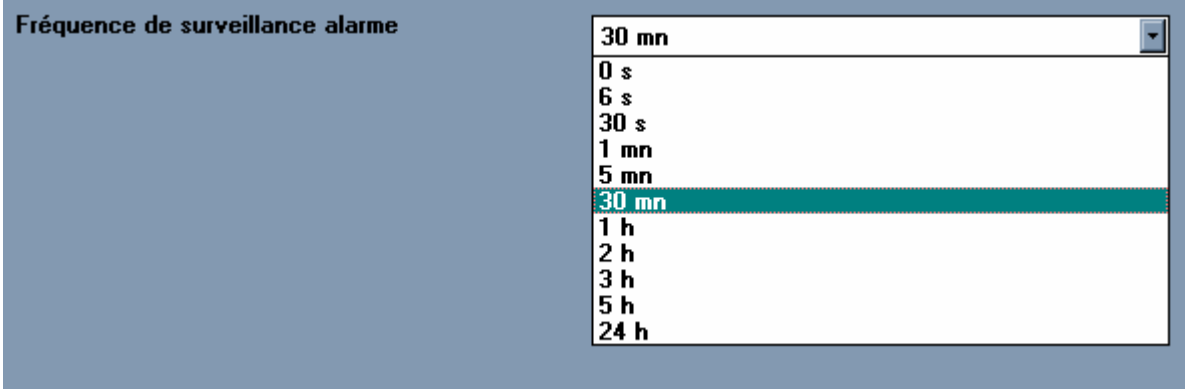

Il faut distinguer 3 cas :

*1° Paramètre "Aucune'' sélectionné* 

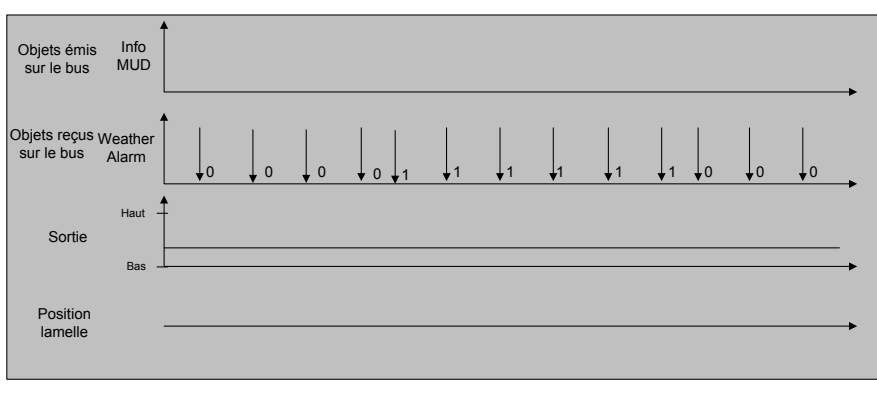

#### *2° Paramètre "Position haute" sélectionné*

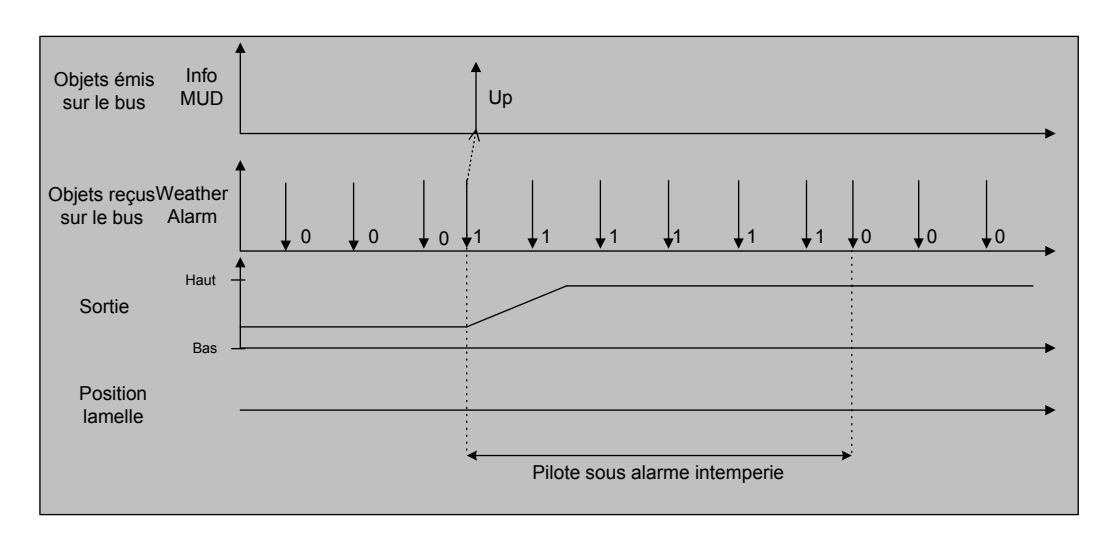

## *3° Paramètre "Position basse'' sélectionné*

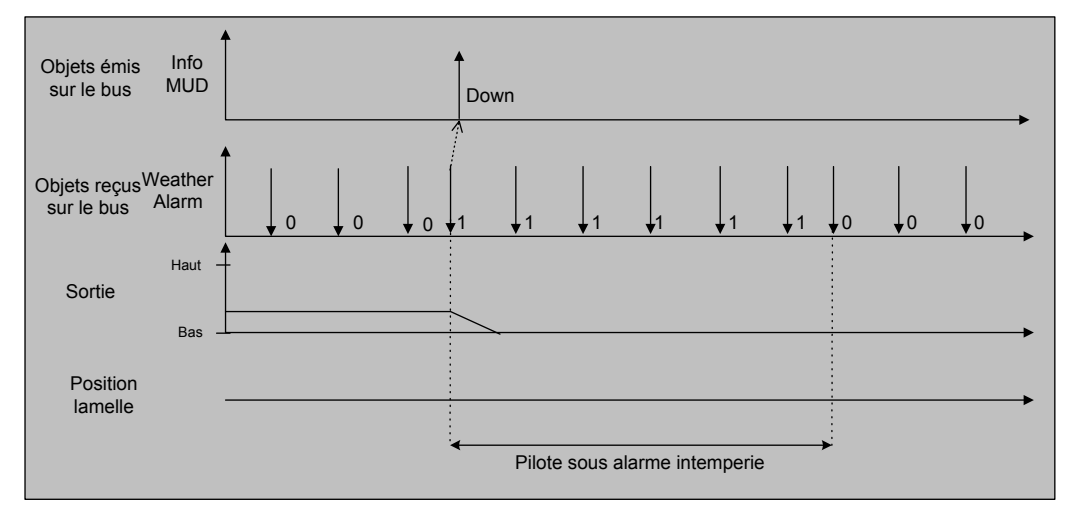

#### **Obj 5 : Scène - sortie x**

Cet objet permet de mémoriser un état de la sortie ou de déclencher un état de sortie préenregistré. 8 états sont mémorisables et déclenchables par sortie.

Lorsque l'objet est reçu avec le "Bit Learn" positionné (Appui très long sur une entrée TX3xx) l'état courant de la sortie est enregistré.

Lorsque l'objet est reçu avec le ''Bit Learn'' non positionné (Appui court sur une entrée TX3xx) l'état enregistré pour le numéro de scène reçu est restitué.

- Pour un volet roulant ou un store seul le scénario numéro 1 est enregistrable.
- Les scénarii 2 à 5 sont définis par le paramètre "Action sur scène x" :

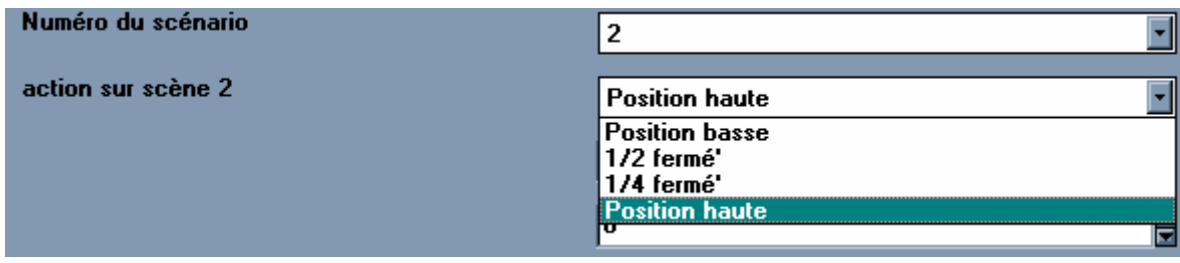

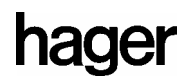

- Le scénario 6 est prédéfini en position haute
- Le scénario 7 est prédéfini en position basse
- Le scénario 8 est prédéfini en descente 3/4

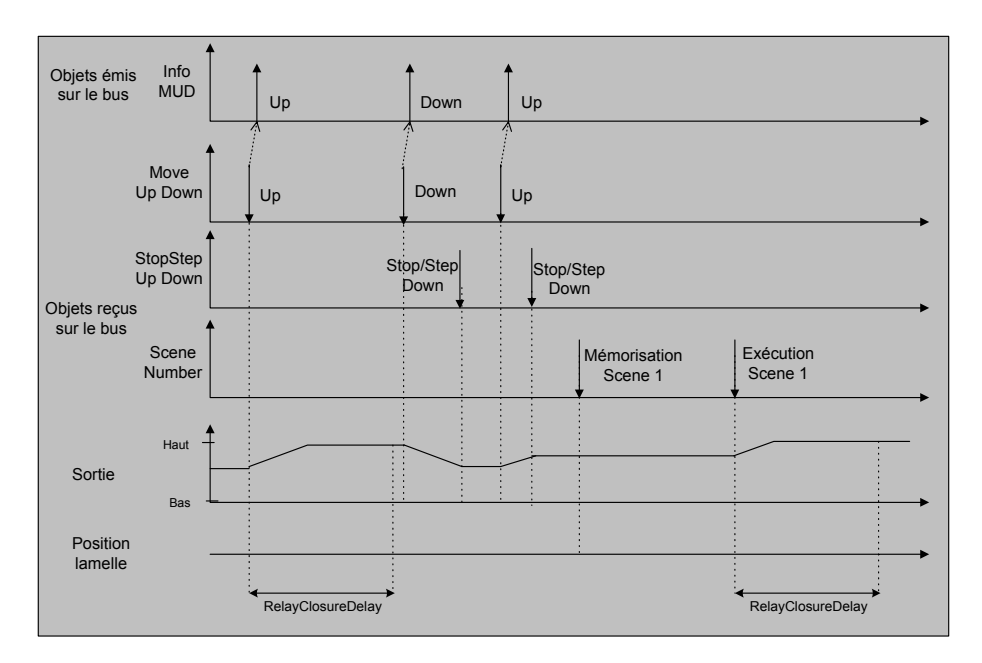

#### **Apprentissage de la scène 1**

#### *1° Apprentissage manuel*

Pour mémoriser la scène, mettre le store en position haute, puis effectuer la descente jusqu'à la position souhaitée. On pourra ajuster la position en effectuant des descentes consécutives. Une fois la position atteinte, incliner les lamelles. Mémoriser la position atteinte voir fonction ''Scène'' sur canal ''Entrée générique''.

Toutes actions autre que descente et orientation des lamelles seront exécutées mais non considérées dans la mémorisation de la position du store. Dans ce cas la position mémorisée sera la position haute.

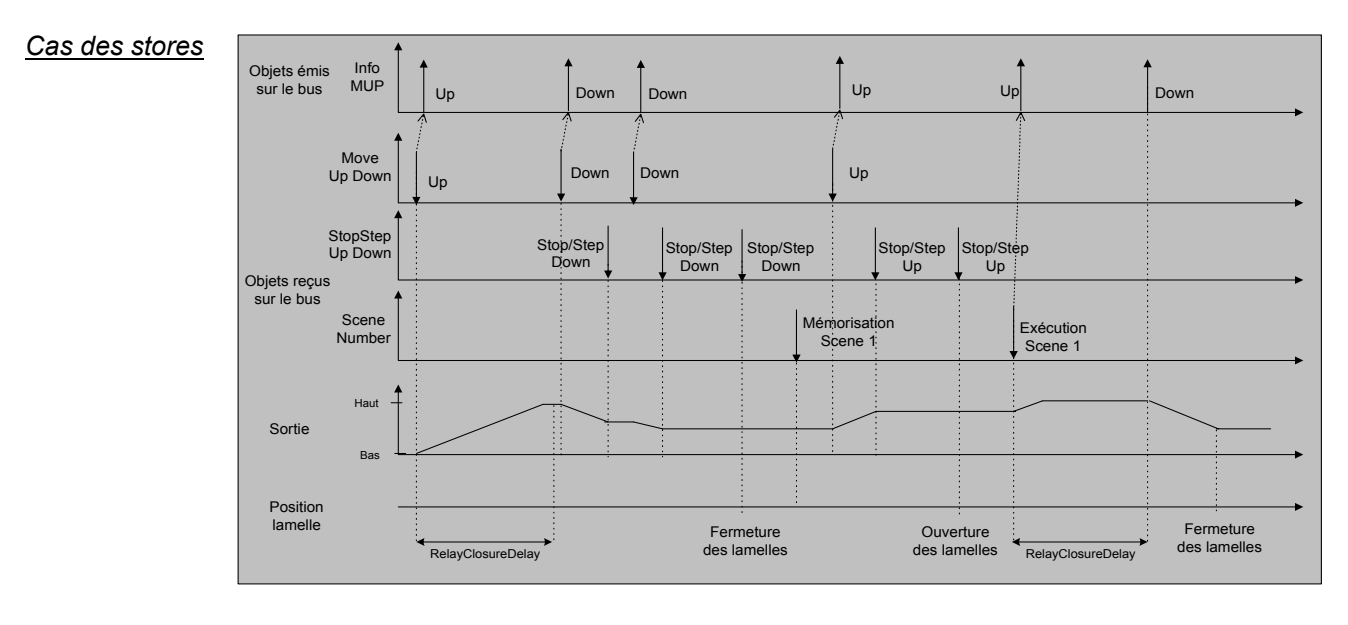

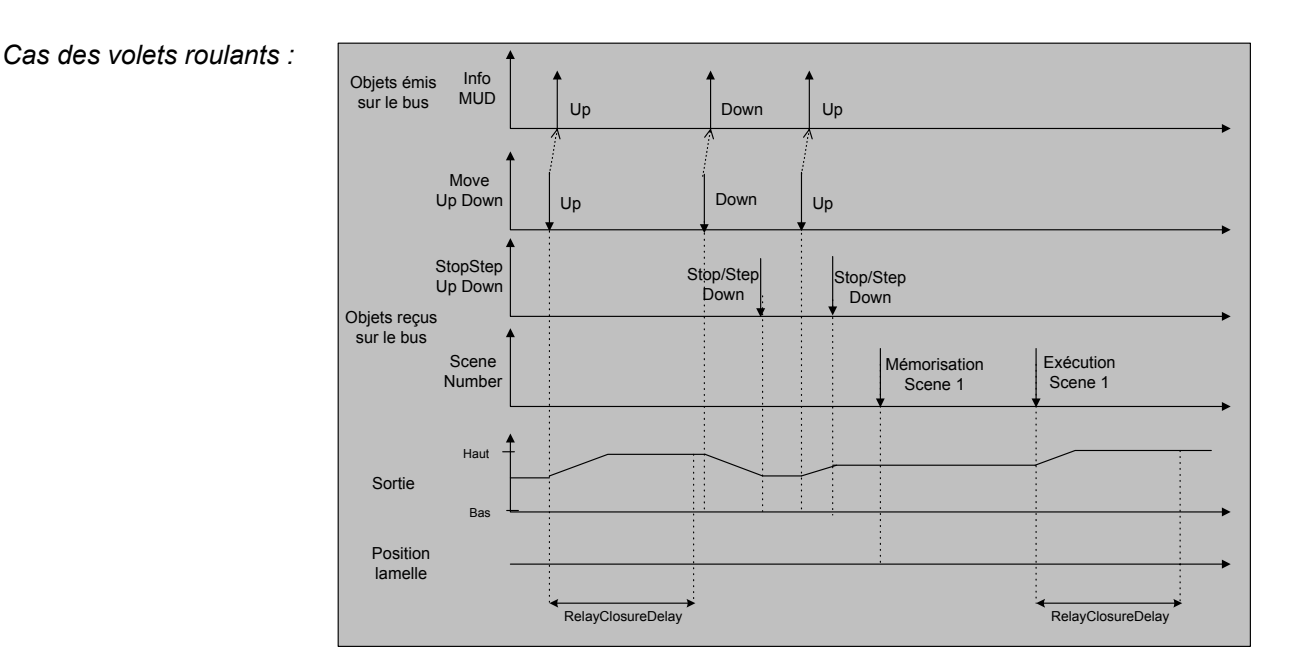

*2° Apprentissage par paramétrage ETS :* 

L'état à restituer pour la scène 1 peut également être mémorisé au travers des paramètres ''Temps de descente scénario 1 en s'' et ''Nombre d'inclinaisons scénario 1''.

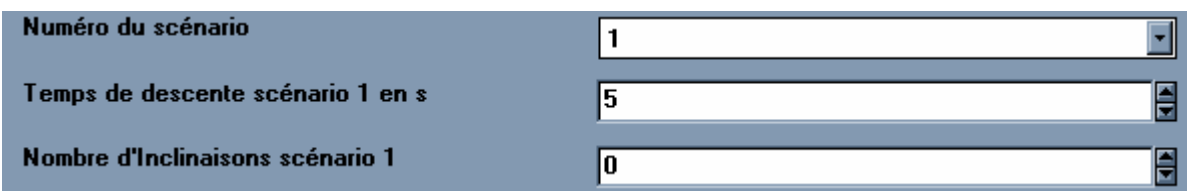

#### **Configuration du nombre d'inclinaisons des scénarii 2 à 8 par paramétrage ETS :**

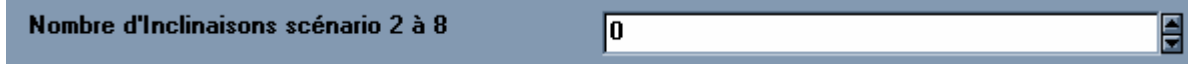

#### **Les paramètres complémentaires**

#### **1) Paramètres globaux**

.

## $\rightarrow$  Temporisation pour inversion de sens :

définit le temps d'arrêt minimum entre 2 ordres contraires. Il permet d'absorber l'inertie du volet suite à un mouvement. Valeurs possibles : 600 ms, 1 s, 2 s et 3 s

# $\rightarrow$  Etat sur retour bus :

Ce paramètre définit l'état de la sortie après une coupure bus.

- stop : au retour bus, le store reste dans la position qu'il avait avant la coupure,
- position haute : au retour du bus, le store ou volet roulant remonte complètement,
- position basse : au retour du bus le store ou volet roulant descend complètement.

#### Î **Fermeture du relais pour inclinaison 50ms x multiplicateur** :

définit le temps de fermeture des contacts Montée et Descente pour réaliser une inclinaison des lamelles.

Valeurs possibles : de 3 à 50

Exemple :

- $-$  si paramètre =  $3 \Rightarrow$  durée de l'orientation = 150 ms
- $-$  si paramètre = 10 => durée de l'orientation = 500 ms
- si paramètre =  $50$  => durée de l'orientation =  $2,5$  s

## **2) Paramètres propres à chaque voie**

→ Type de fermeture : uniquement disponible pour les TX224 et TX226

définit le type de fermeture associé à la voie. Valeurs possibles : stores, volets roulants.

**→ Durée de montée totale du volet / store en s. :** 

la durée maximale de fermeture des contacts Montée ou descente est figée par ce paramètre. A l'écoulement de cette durée, les contacts Montée ou descente s'ouvrent. Valeurs possibles : 0 à 500 secondes